IceWarp Unified Communications

# FTP Service Reference

Version 12.1

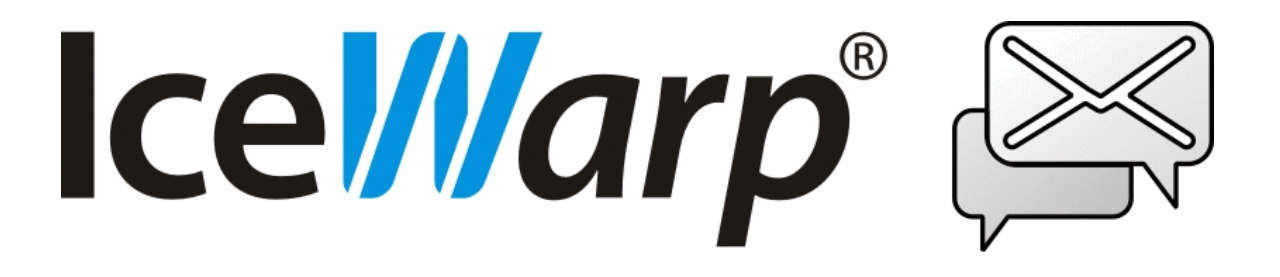

*Published on* 4/18/2018

# **Contents**

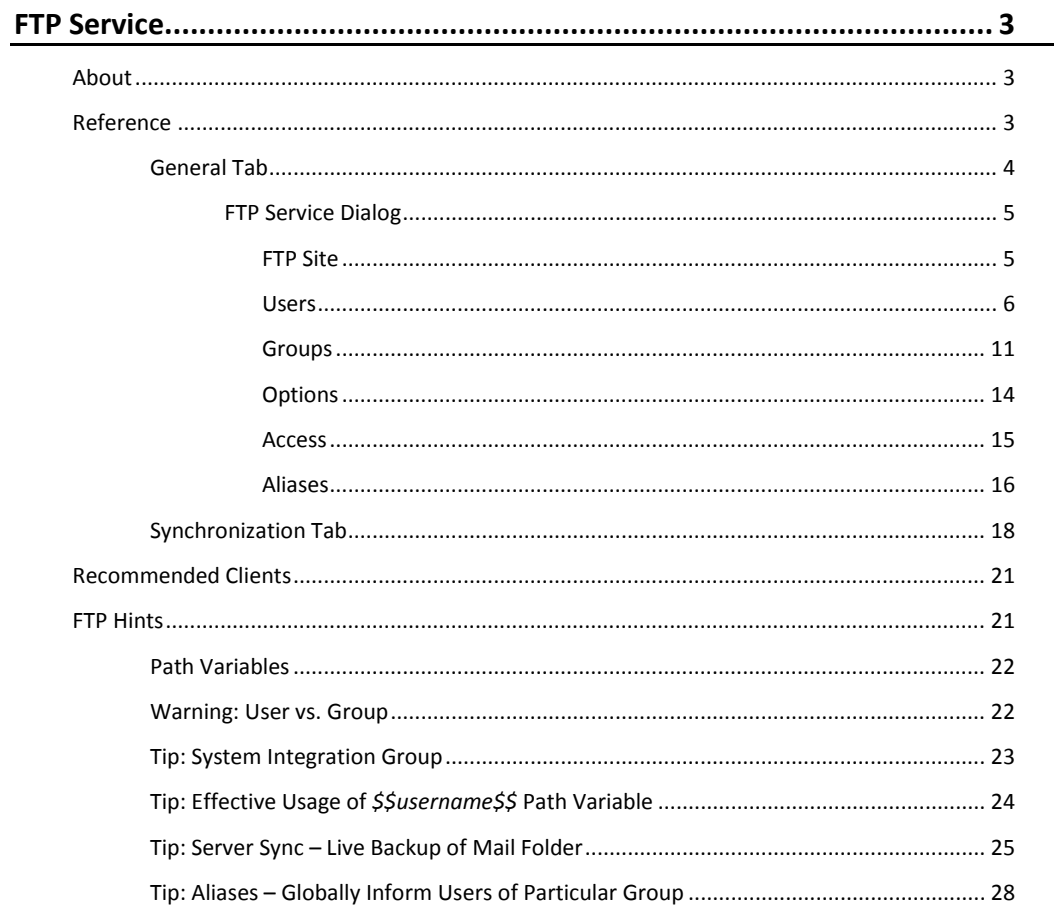

# <span id="page-2-0"></span>**FTP Service**

#### **Registered Trademarks**

<span id="page-2-1"></span>*iPhone, iPad, Mac, OS X are trademarks of Apple Inc., registered in the U.S. and other countries. Microsoft, Windows, Outlook and Windows Phone are either registered trademarks or trademarks of Microsoft Corporation in the United States and/or other countries. Android is a trademark of Google Inc. IceWarp is a registered trademark in the USA and other countries.*

# **About**

IceWarp Server provides a feature-rich FTP server, allowing you to offer your users file storage areas which can be used for backups, web site hosting or any other standard file storage purpose.

Features include:

- **Full standards compliance** Use any standards-compliant client
- **SSL** support Allowing for highly secure data transfers
- **Group access policies** Allow access for defined group(s) of users
- **Scheduled synchronization** Synchronize files and folders with a remote FTP location
- Multiple FTP hosts Allows many IceWarp FTP Servers on one instance of IceWarp Server
- **UTF8** support Full support for UTF8 encoded files
- **Large file support** Transfer files of any size – restart supported for lost connections
- **IFV6** protocols and extensions No problem as nodes migrate from IPv4 to IPv6
- <span id="page-2-2"></span>**Advanced Security features** Allow and deny access by IP address (specific and masks)

### **Reference**

This chapter describes the **FTP** node of the IceWarp Server administrative console.

### <span id="page-3-0"></span>**General Tab**

The **General** tab allows you to define one or more IceWarp FTP Servers on your server.

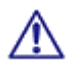

BE AWARE: The FTP service runs under the **Control** service so if this is not started, the FTP service will not run correctly.

The FTP service allows you share files and folders with users who have an FTP client.

Specific users can be defined for each service, and you can also allow anonymous access, so anyone can access the files.

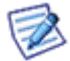

*NOTE: Access mode to the service can be set on both domain and user levels. See the appropriate sections ([domain] – Policies, [user] – Policies).*

#### **Sites**

This section shows a list of defined IceWarp FTP Servers:

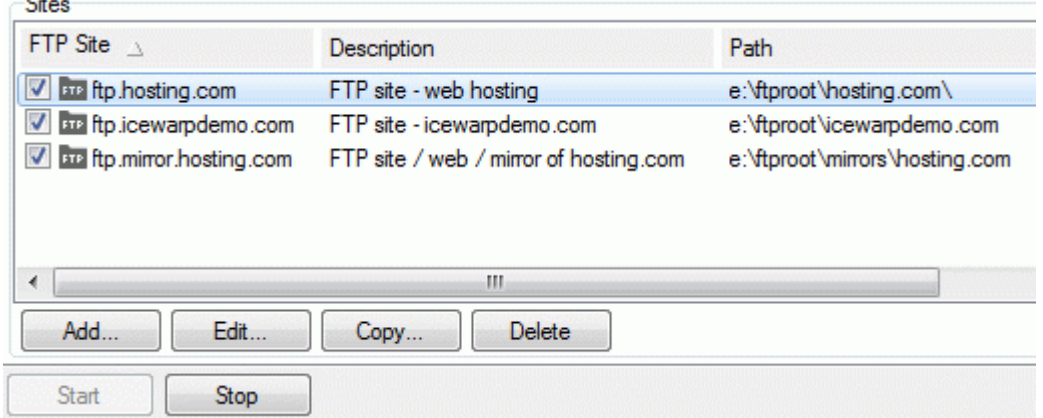

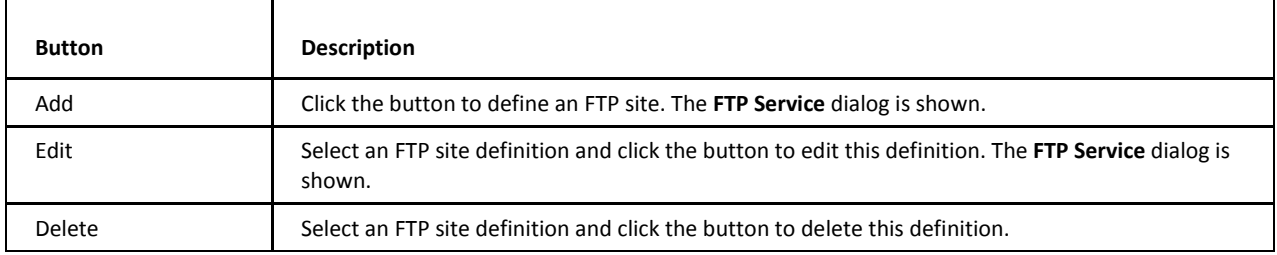

### <span id="page-4-1"></span><span id="page-4-0"></span>**FTP Service Dialog**

#### **FTP Site**

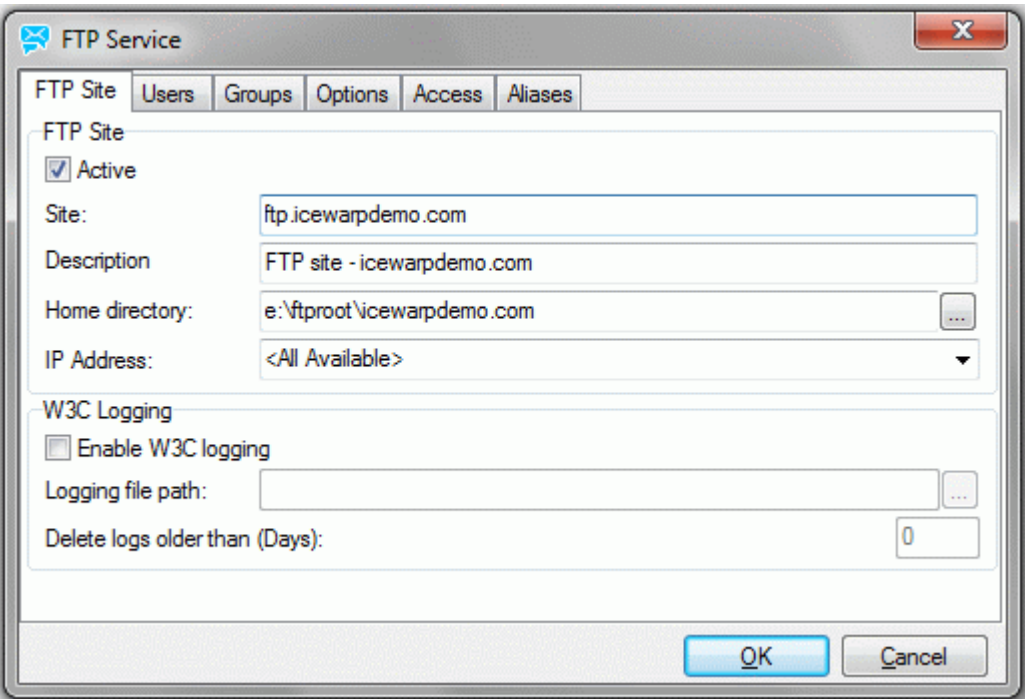

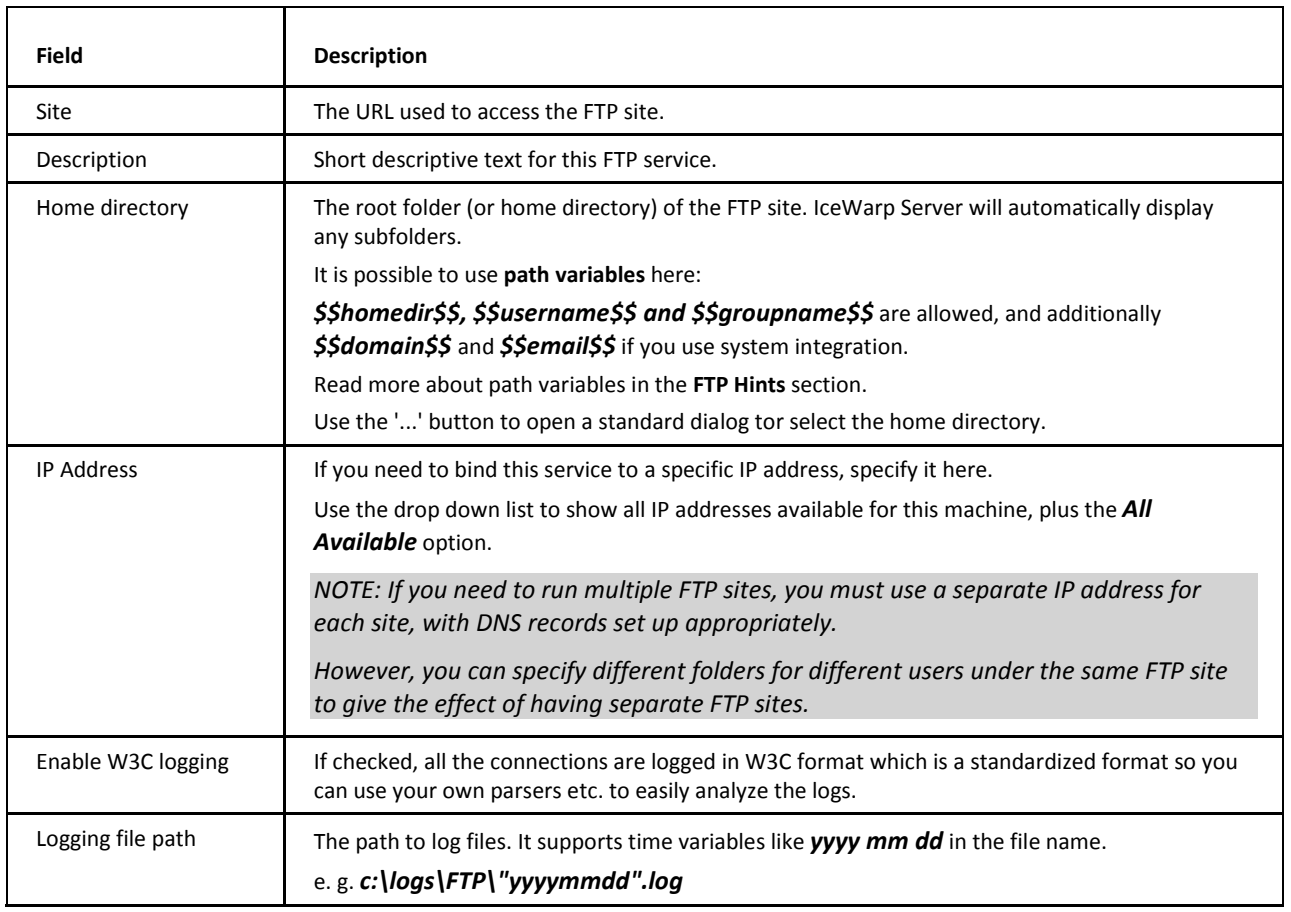

<span id="page-5-0"></span>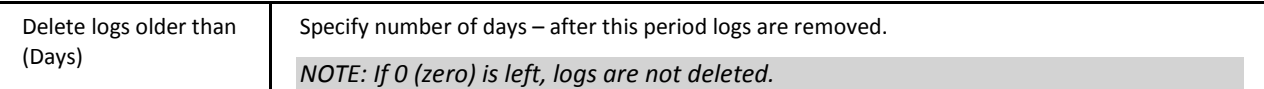

#### **Users**

Selecting the **Users** tab of the **FTP Service** dialog displays a list of defined users for this IceWarp FTP Server:

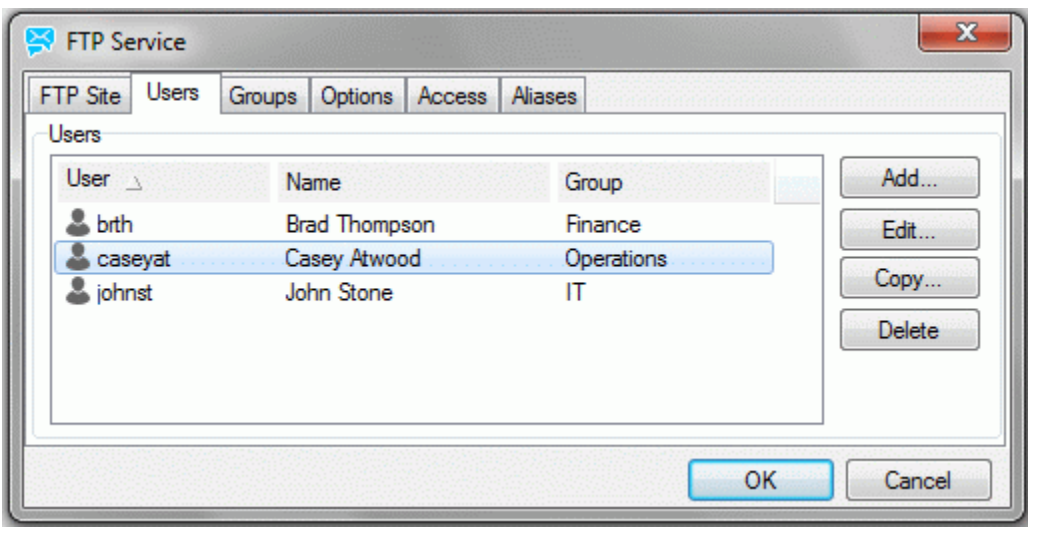

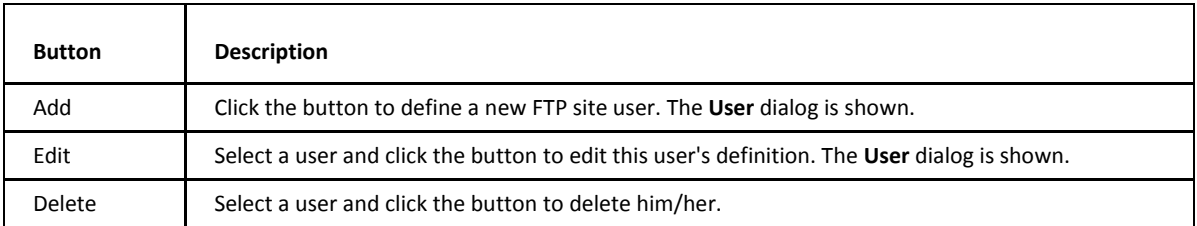

#### **User**

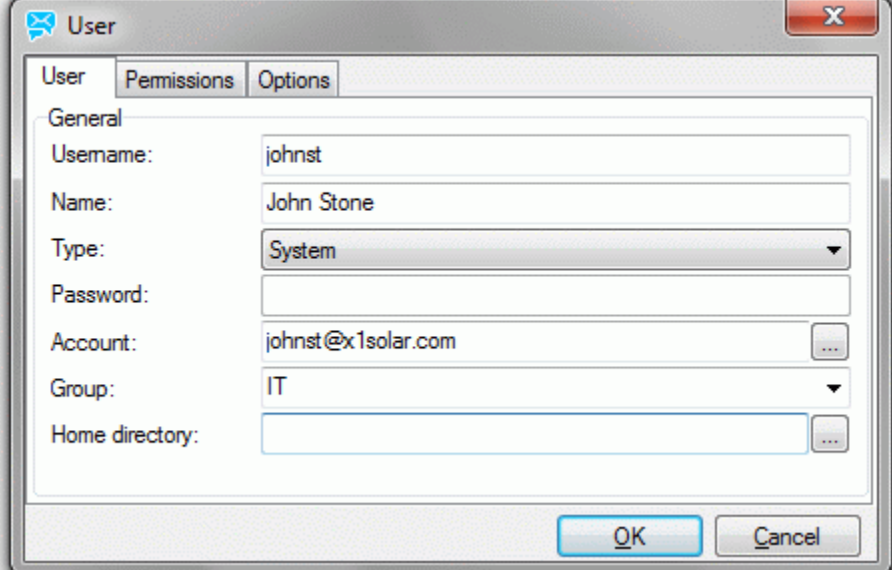

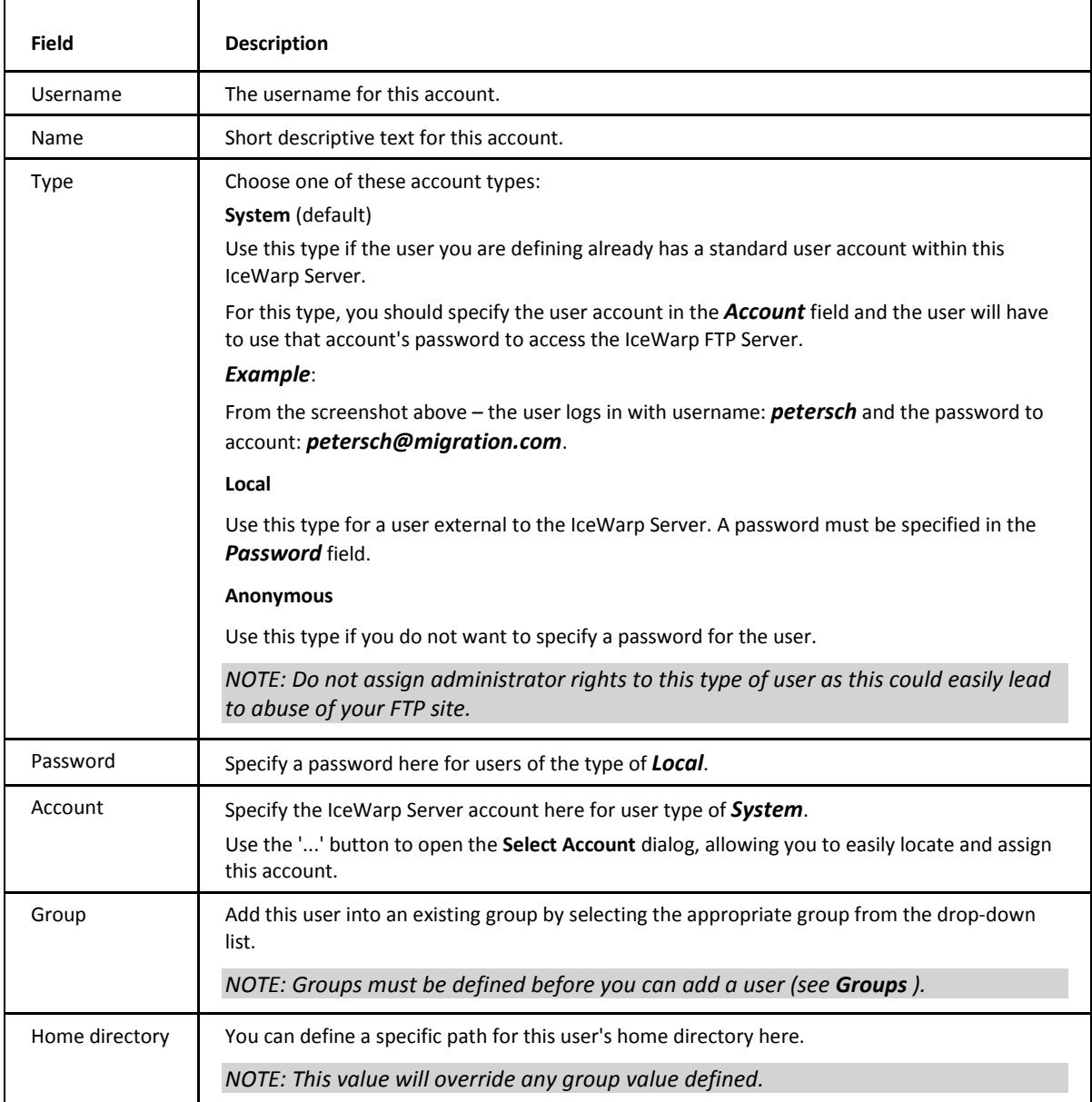

#### **Permissions**

Selecting the **Permissions** tab of the **User** dialog presents a list of defined folder permissions:

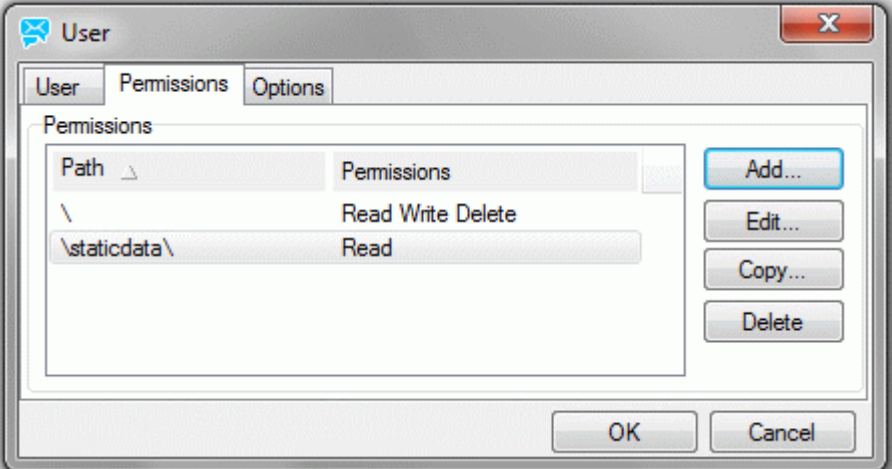

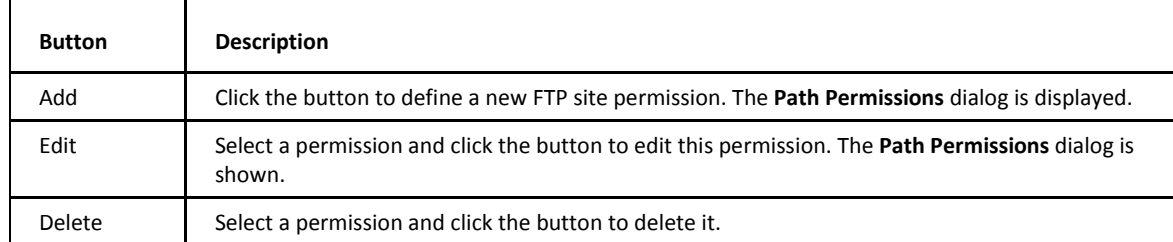

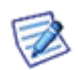

*NOTE: Settings here will override any group settings for a group that this user is a member of.* 

r

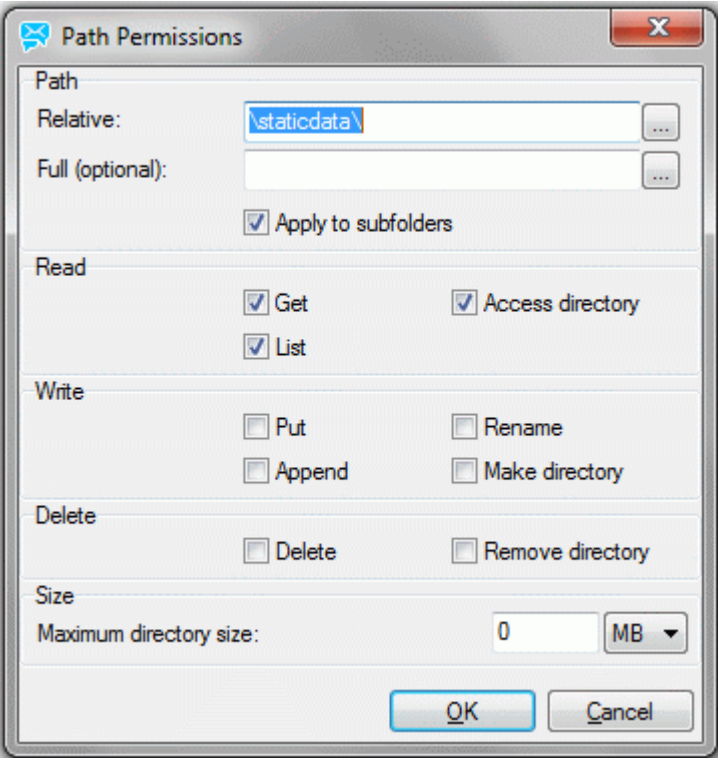

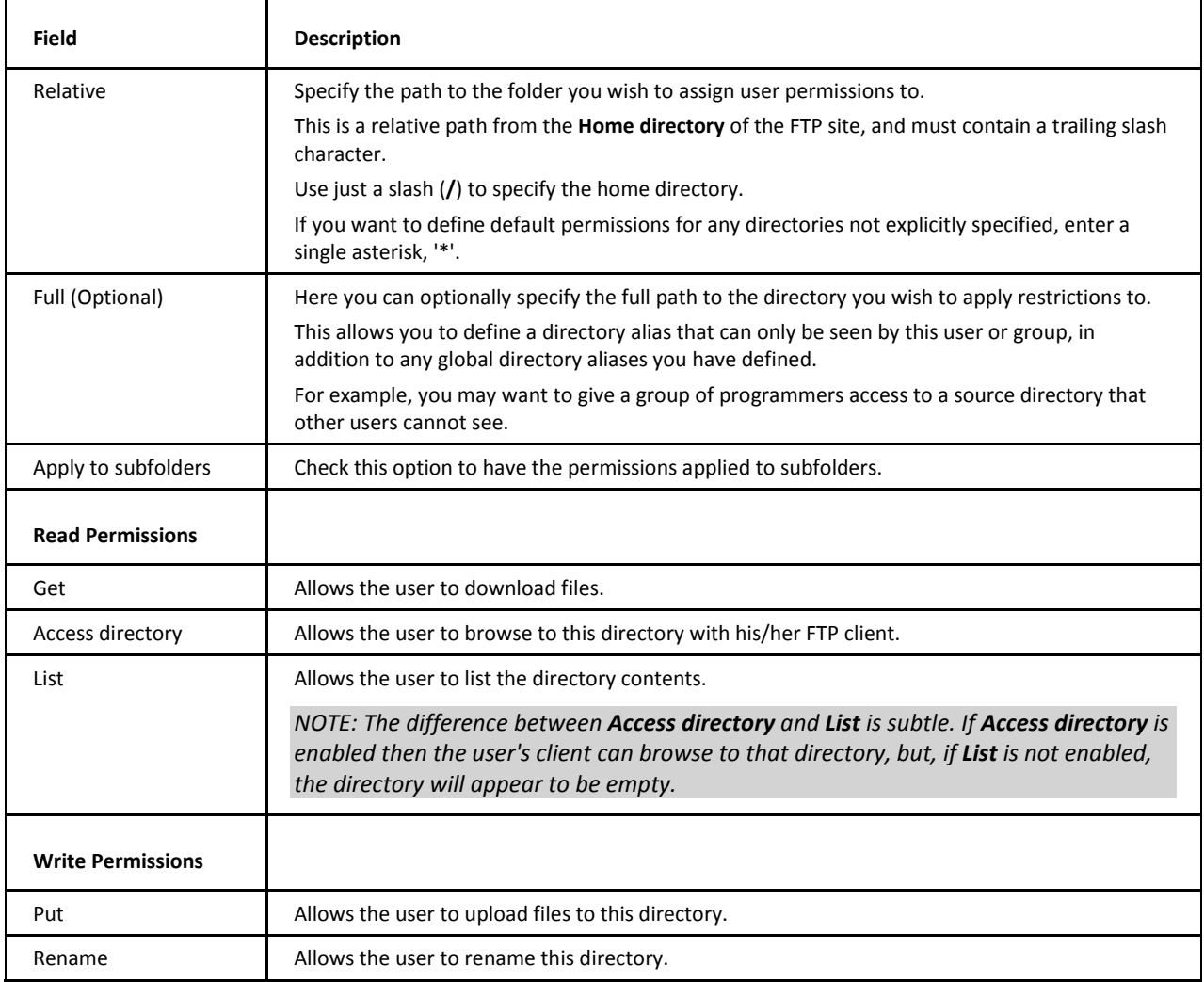

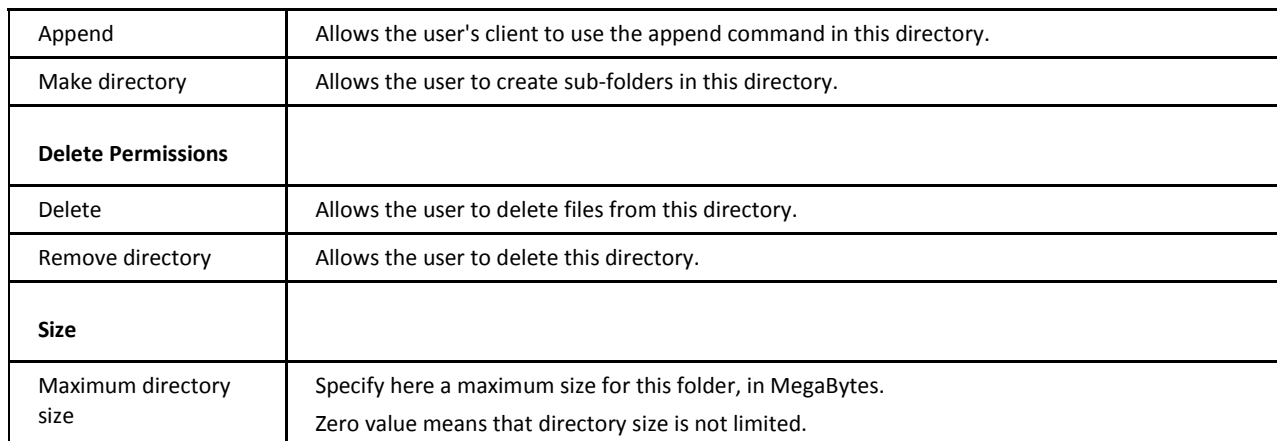

#### **Options**

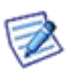

*NOTE: Settings here will override any group settings for a group that this user is a member of.*

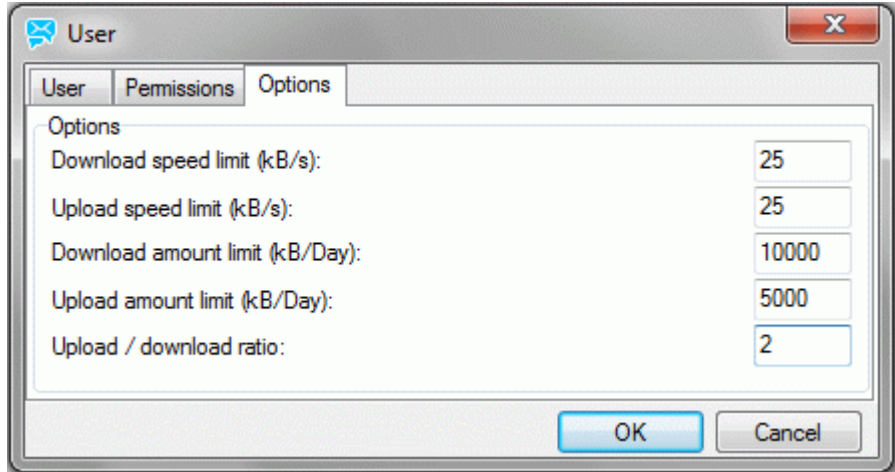

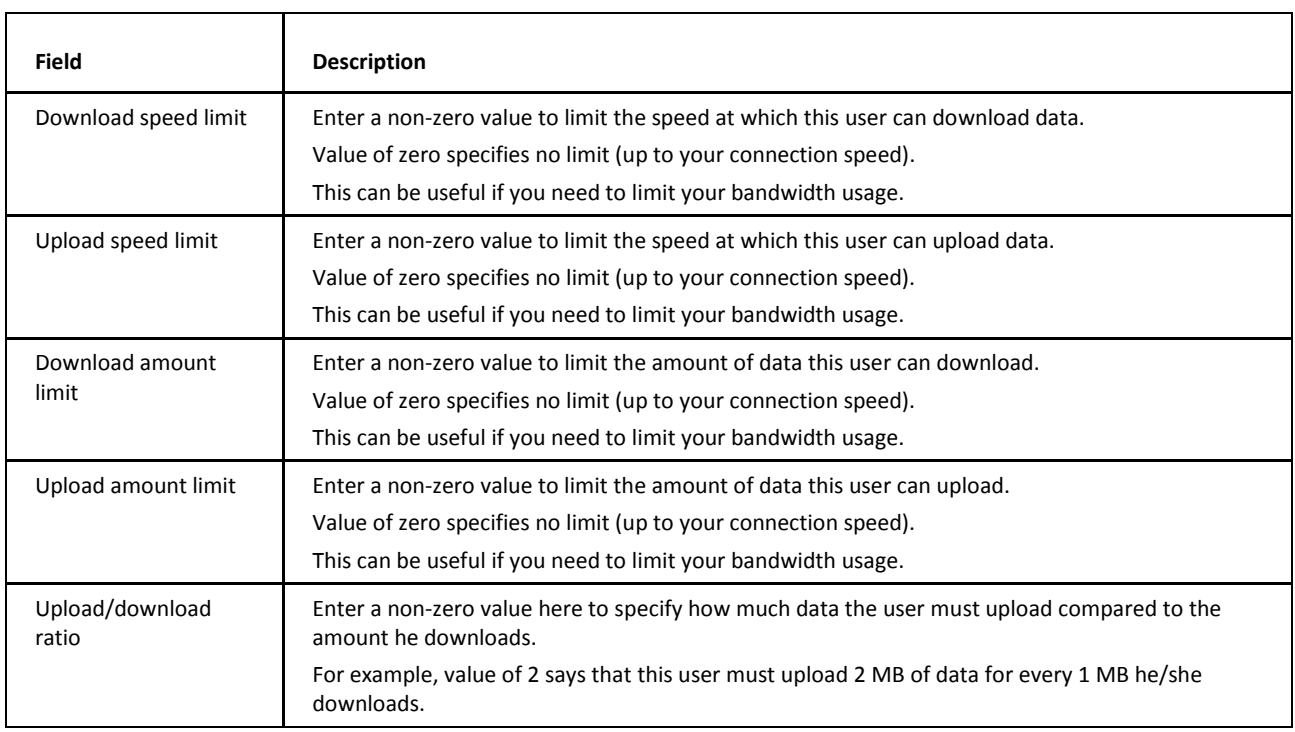

#### <span id="page-10-0"></span>**Groups**

An FTP user group is an effective template of options that can be applied to a user simply by making that user a member of the group.

A group definition lets you change an option once and have it applied to all users in the group.

Within a group you can set the *Relative path*, *Permissions*, the upload/download limits and the upload/download ratio to be applied to members of the group.

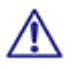

BE AWARE: A user can only be a member of one FTP group.

Any options you specify within the users tab will override the group options.

Selecting the **Groups** tab displays a list of defined FTP groups:

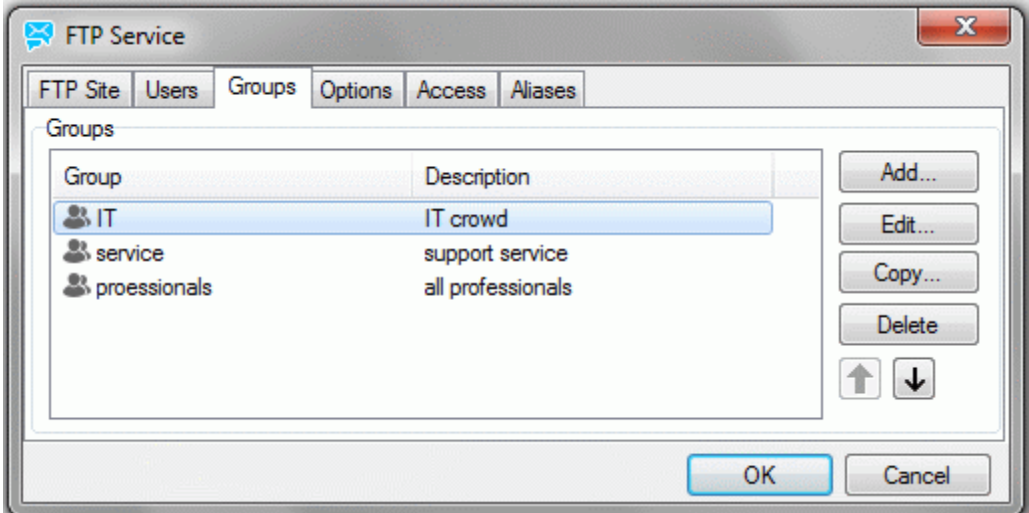

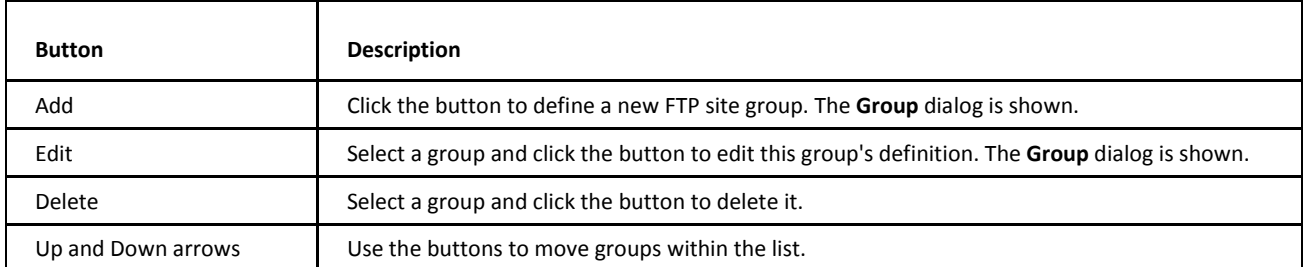

#### **Group**

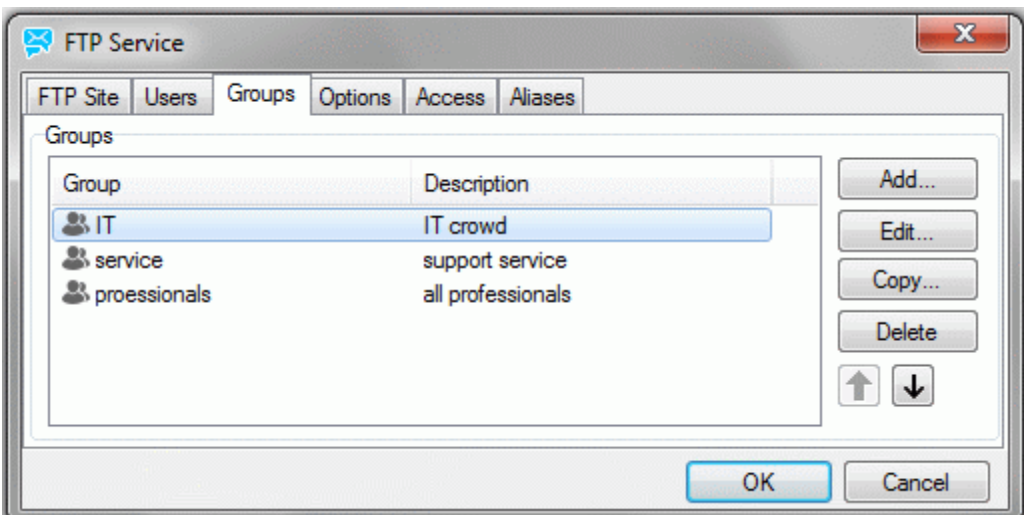

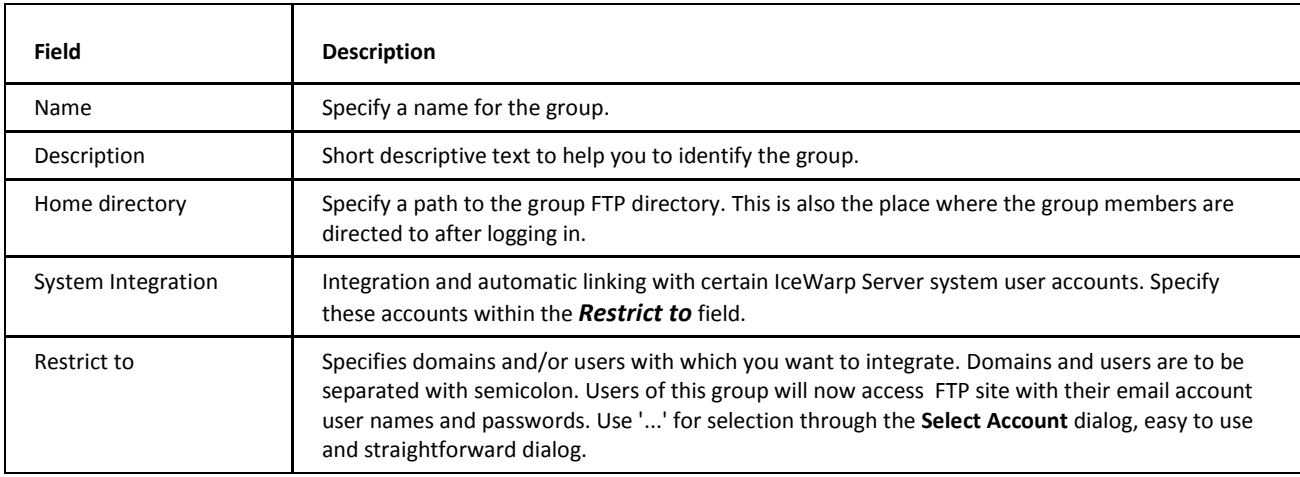

#### **Permissions**

The **Permissions** tab allows you to set default permissions for the group.

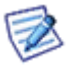

*NOTE: Permissions assigned to individual members of the group will override group permissions.*

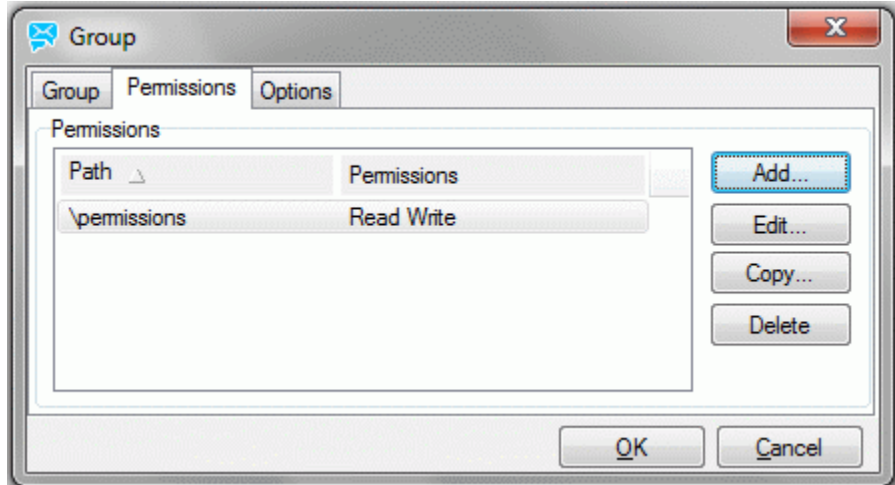

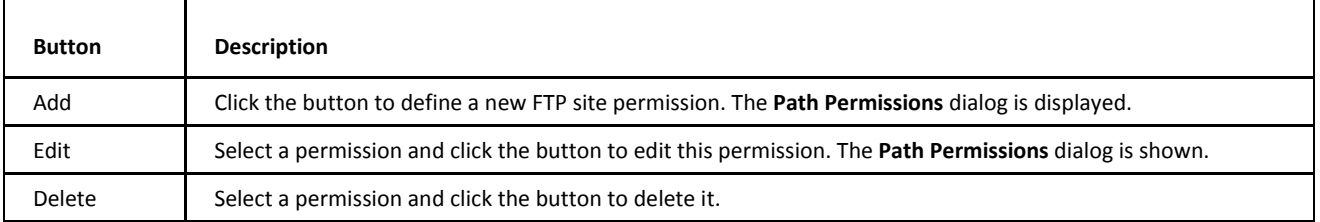

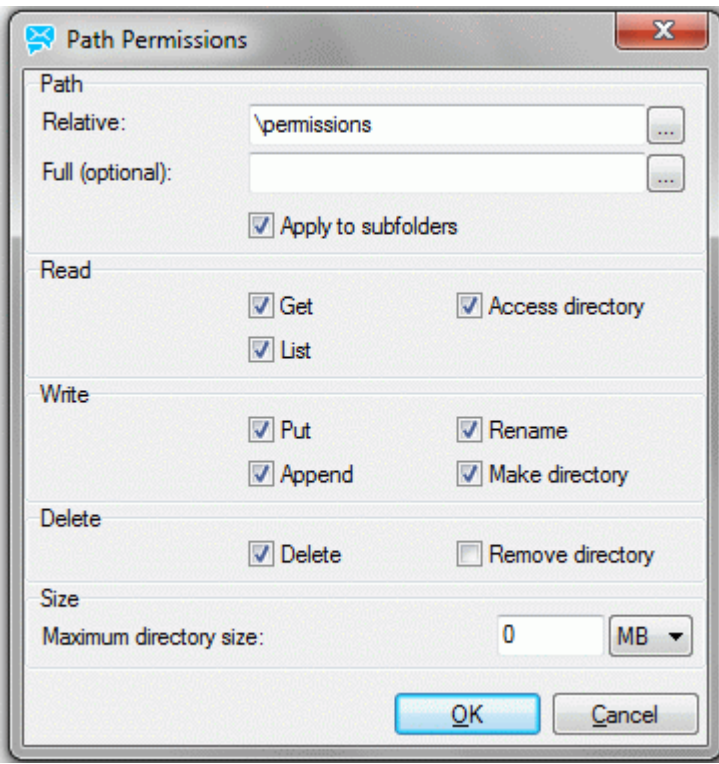

For description of this dialog, refer to the **Users – Permissions** chapter.

#### **Options**

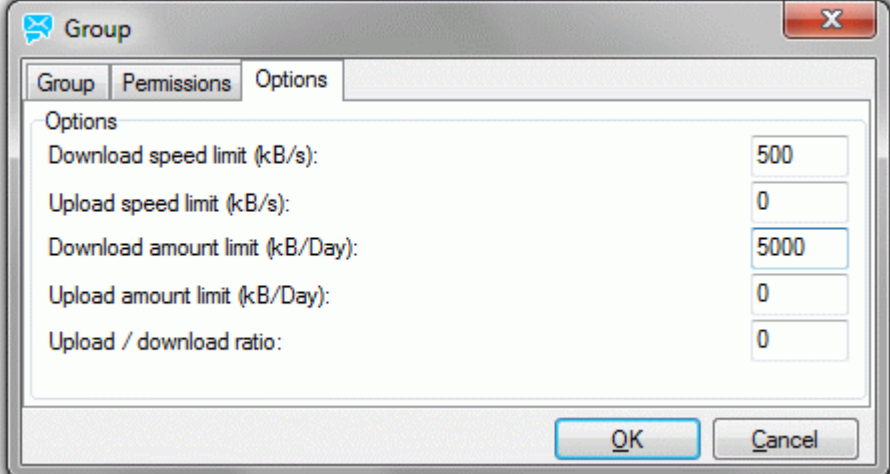

For description of this tab, refer to the **Users – Options** chapter.

#### <span id="page-13-0"></span>**Options**

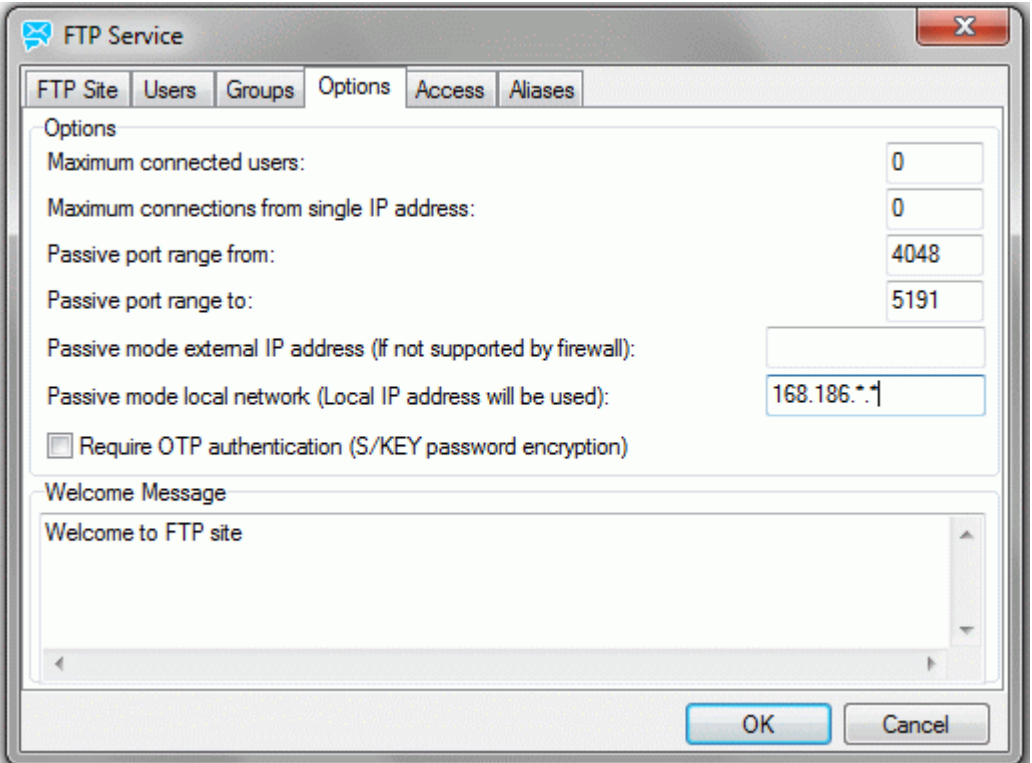

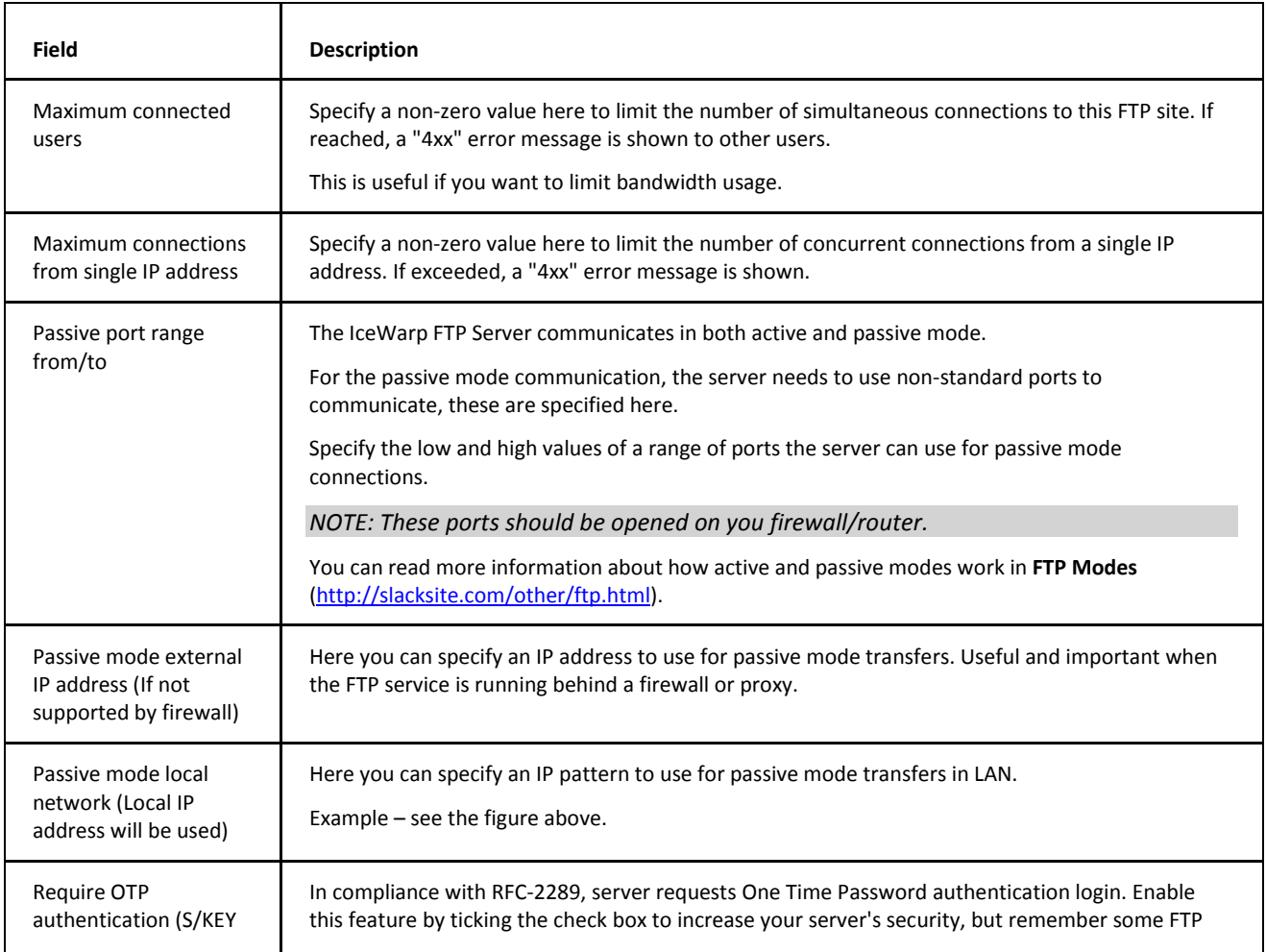

<span id="page-14-0"></span>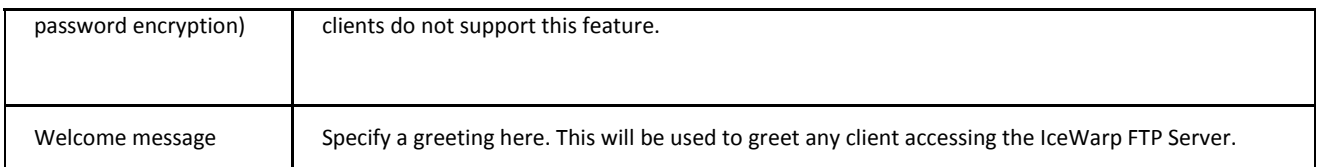

#### **Access**

The **Access** tab allows you to grant or deny access to the FTP site from specific IP address ranges.

You are presented with a list of defined IP address ranges:

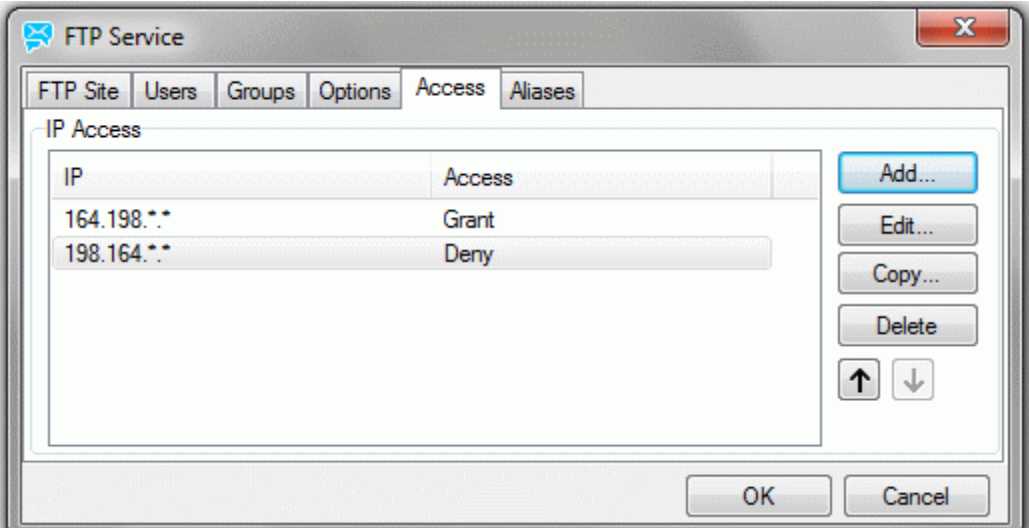

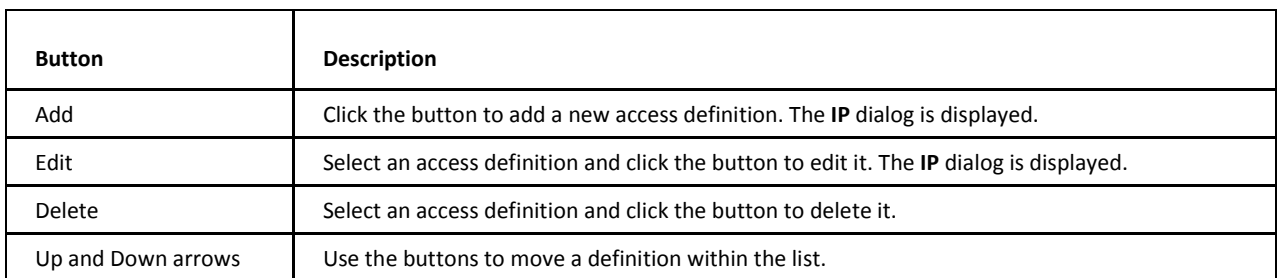

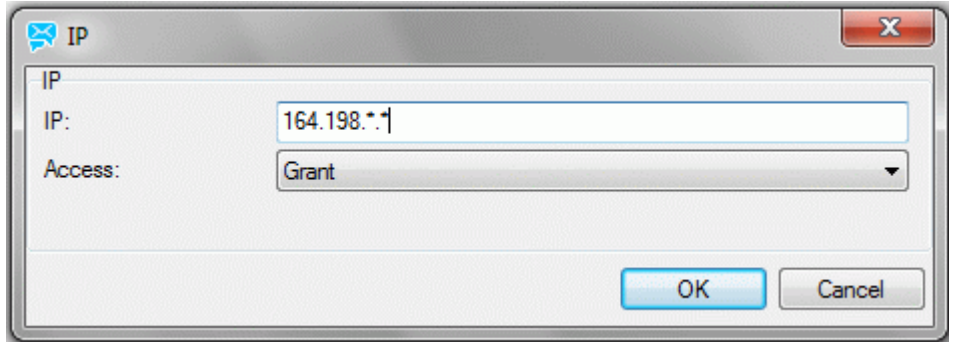

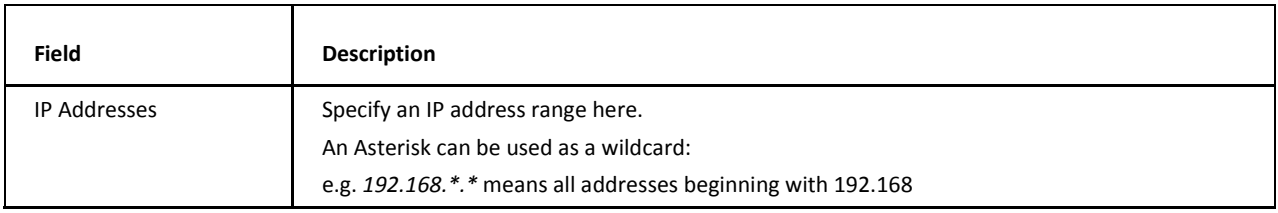

<span id="page-15-0"></span>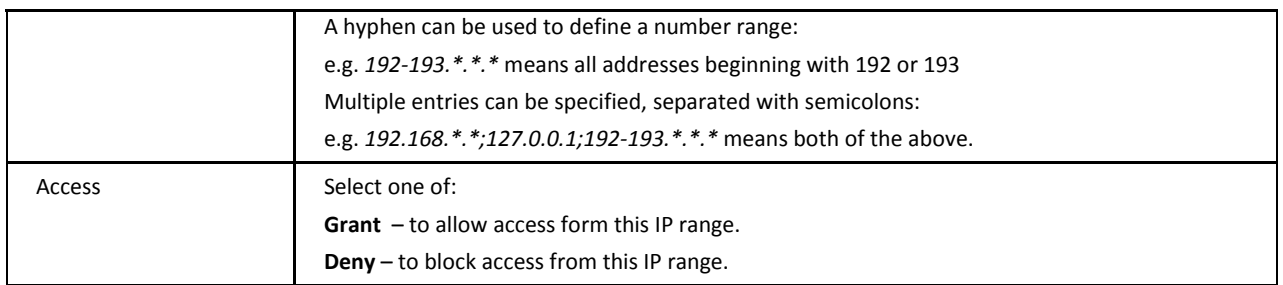

#### **Aliases**

Aliases are a very popular, although tricky, way how to organize files and folders of your FTP site. Using aliases in your FTP site is recommended and can be very useful. With right setting of aliases you can achieve better clarity and security of your server. After reading this, see also the **Hints** chapter further in this documentation.

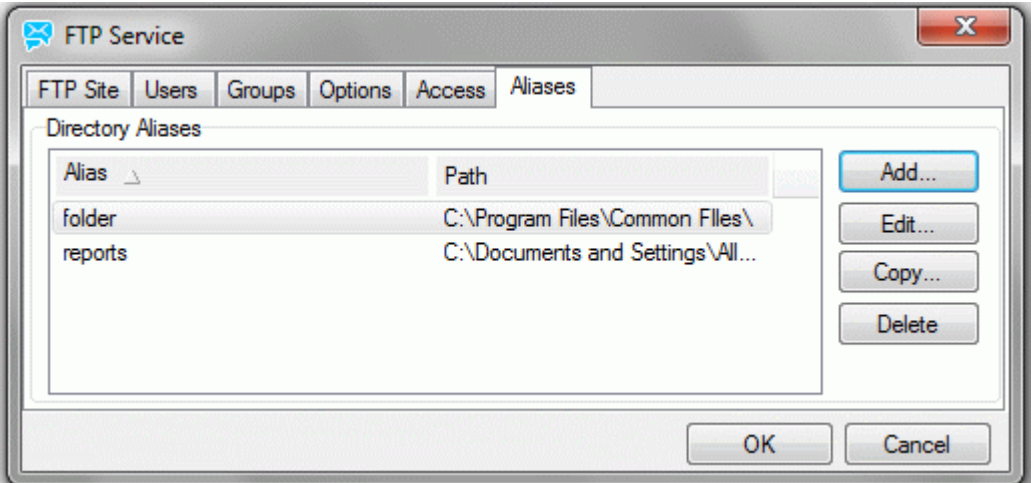

This feature lets you to define different paths for a particular folder. A user who accesses a folder in his/her FTP account site will access this folder but actually, he/she will be redirected to read a completely different one.

You can use both absolute and relative paths in the format shown on the image above.

Also, **you can use all path variables** (*\$\$homedir\$\$, \$\$username\$\$, \$\$groupname\$\$, \$\$domain\$\$, \$\$email\$\$* (the last two only in case you are system integrated)) when setting aliases. This can come extremely handy. Read more about path variables in the **Hints** section.

To add a new alias or edit an existing one, click the proper button. Dialog like this appears:

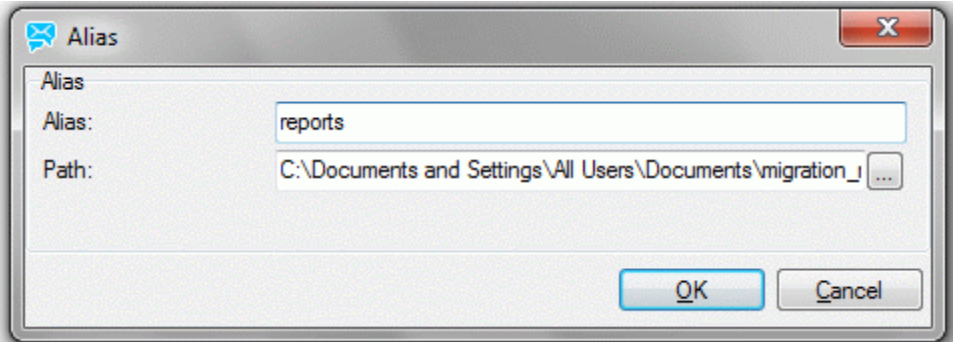

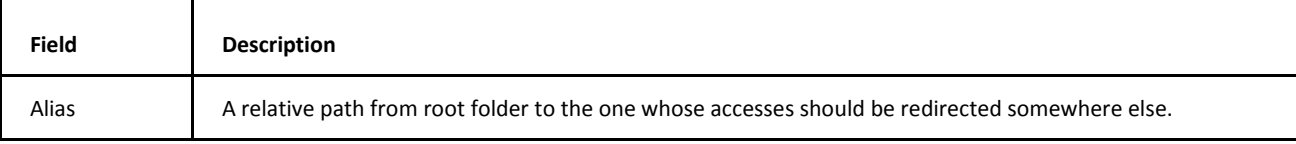

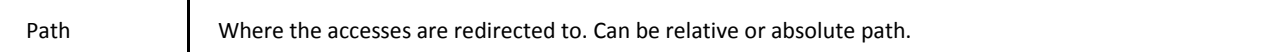

# <span id="page-17-0"></span>**Synchronization Tab**

Server synchronization is a comprehensive feature for scheduled automatic file or directory synchronization. It is ideal for automatic file or directory backup and mirroring.

Synchronization differences:

- **new folder**
- various file name or extension
- various time and/or date of creation (modification)
- **various size**

See also the **Hints** section in **FTP** documentation for example how to live backup your mail folder.

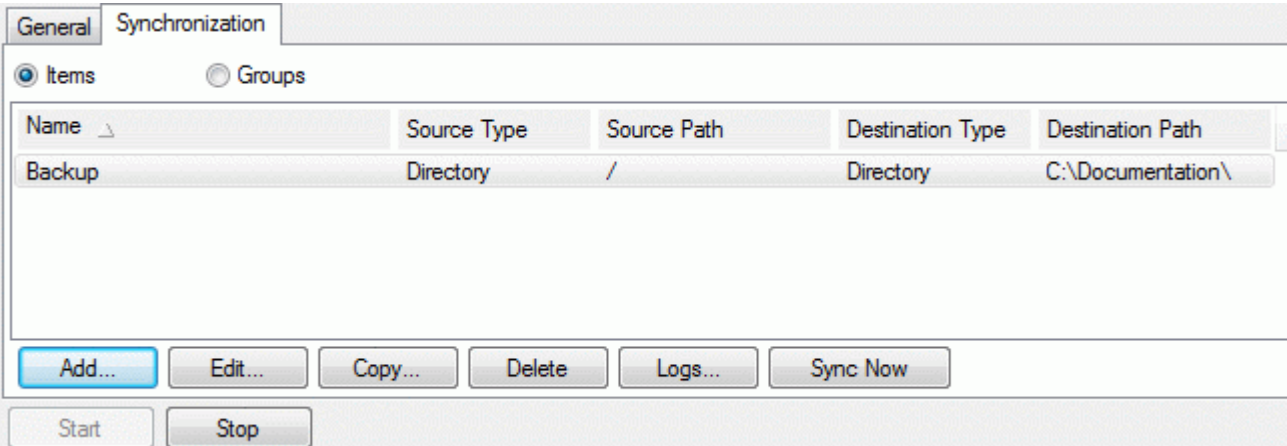

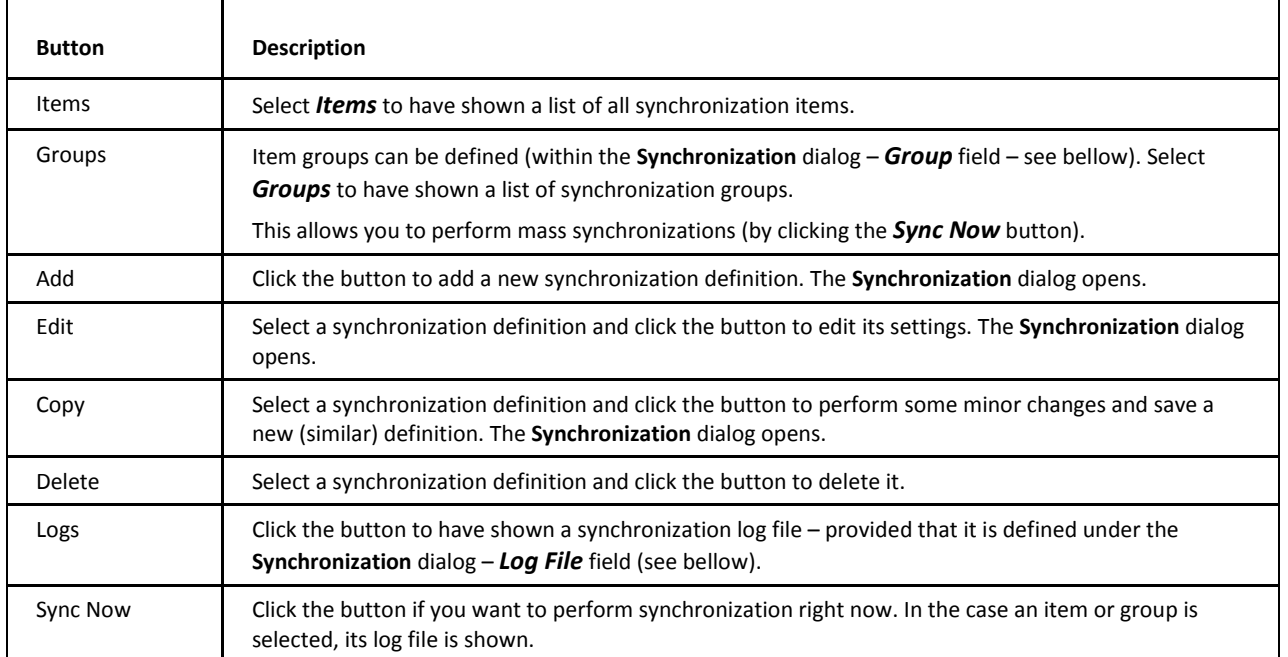

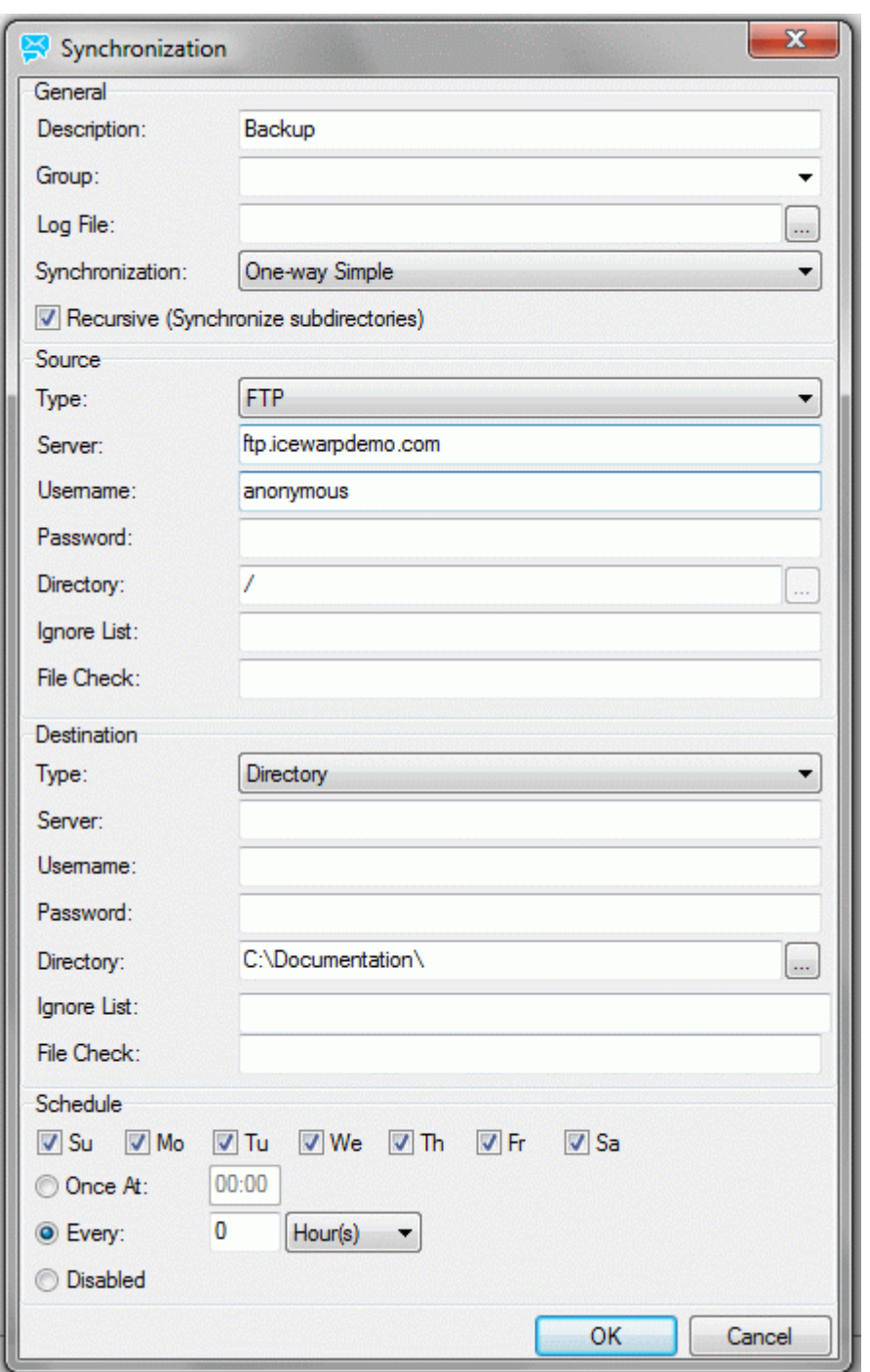

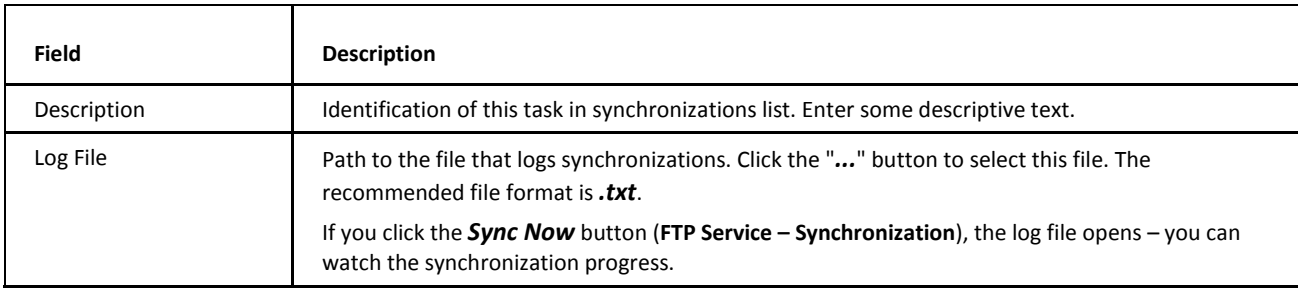

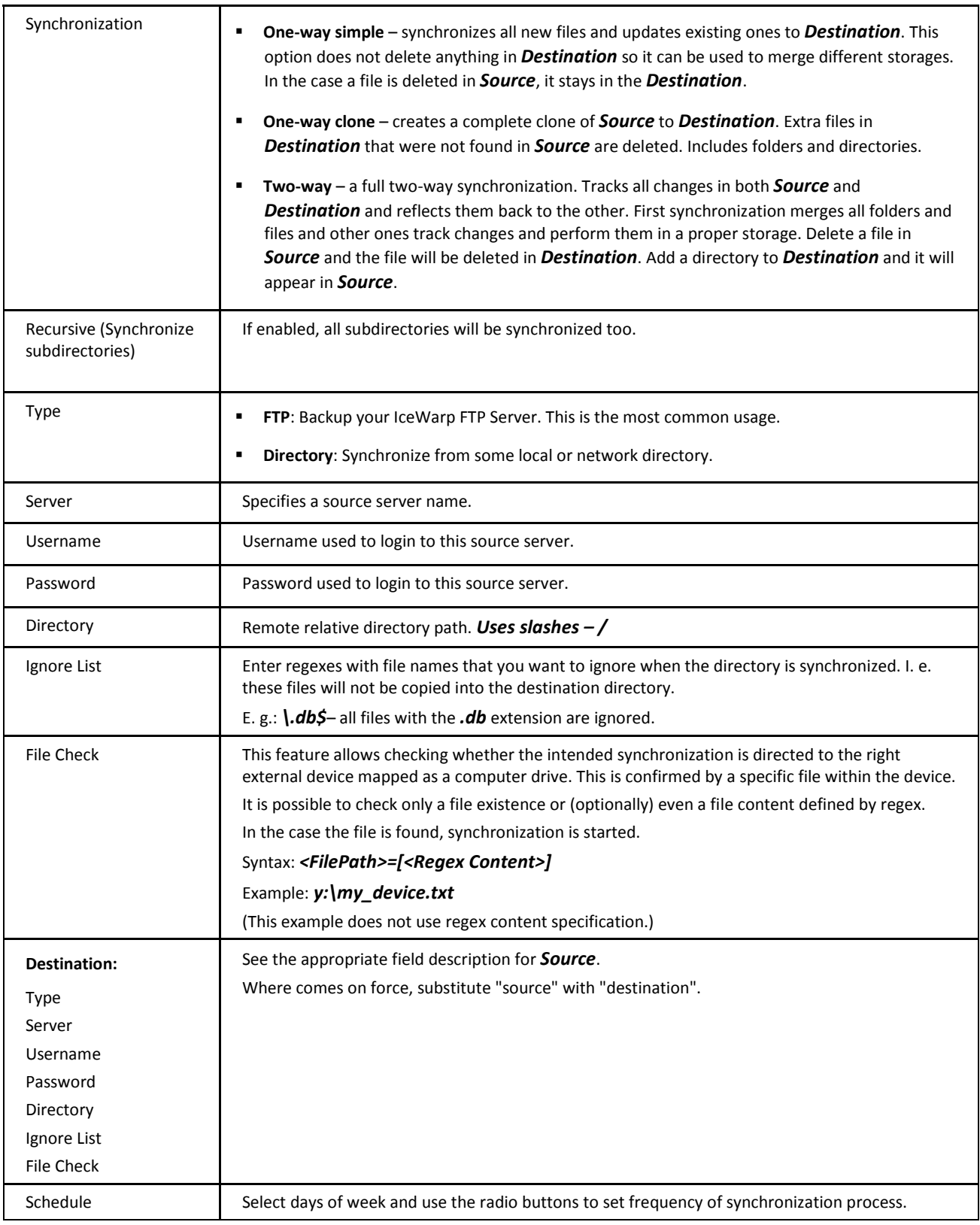

# <span id="page-20-0"></span>**Recommended Clients**

<span id="page-20-1"></span>We recommend the following client for use with IceWarp FTP Server.

**FileZilla** – available from *filezilla-project.org*. This is a free multi-platform FTP client with an equally rich set of features.

# **FTP Hints**

In this chapter, some useful and helpful advices, hints and tips are described. Using this information can simplify and speed up management of your IceWarp FTP Server.

### Send NOOP command

New tag <SENDNOOP>0</SENDNOOP> was added to ftpserver.dat.file from v11.4.1. You can select now from the option 0 or 1 as value to enable/disable Send NOOP command. Value 0 is setup by default.

### <span id="page-21-0"></span>**Path Variables**

You have various path variables available. You can use them in **home directory**, in **path permissions** settings and make **aliases** for them.

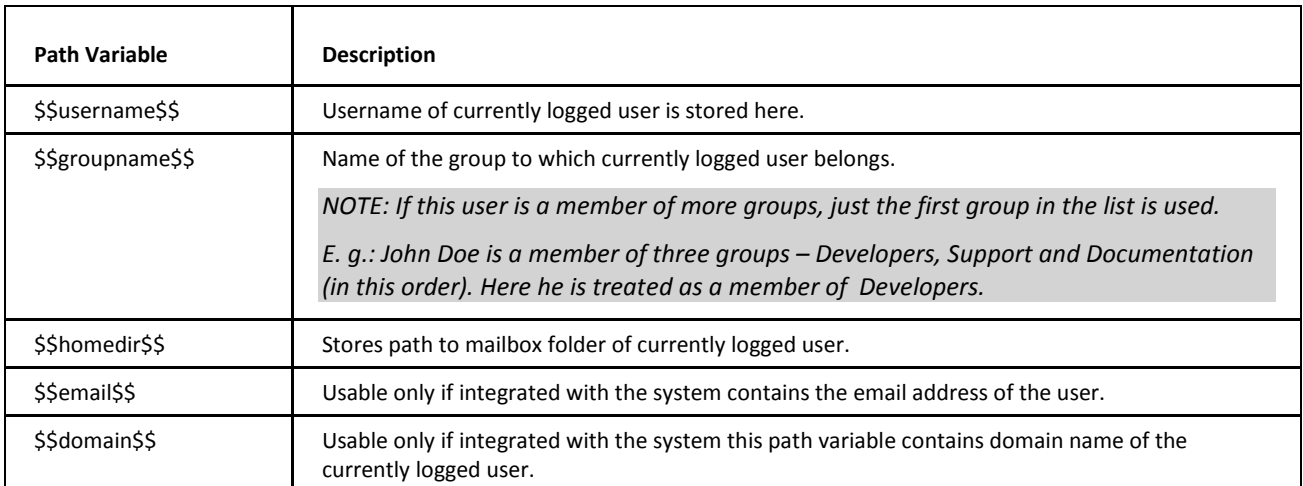

#### **Example**

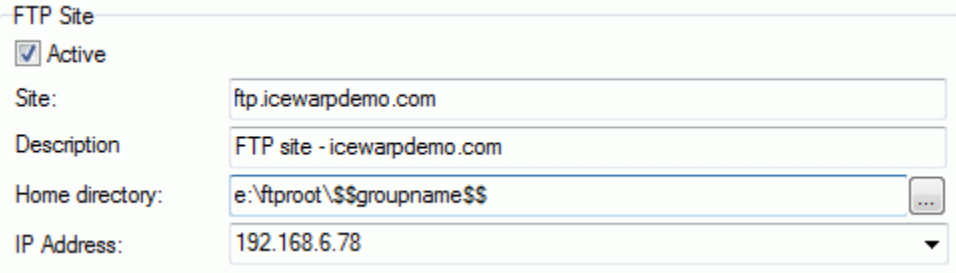

<span id="page-21-1"></span>This setting will allow to have separate groups entering separate folders on your computer with one setting only.

### **Warning: User vs. Group**

Path permissions and options specified for an individual user **always override** settings of a user as a member of some group! Do not forget about this. This also means you can selectively set different options for a particular user of any group.

For example, you want to give an administrator of a domain unlimited FTP access, so you have to specify these settings for this special user individually upon the **Users** tab.

### <span id="page-22-0"></span>**Tip: System Integration Group**

It is very useful to create a group of IceWarp Server system users. Such a group creating will easily let you link email server and IceWarp FTP Server.

Users in this group use their email account username/password combinations also for accessing the FTP site.

To create such a group, navigate to the **Groups** tab and add a new group like this:

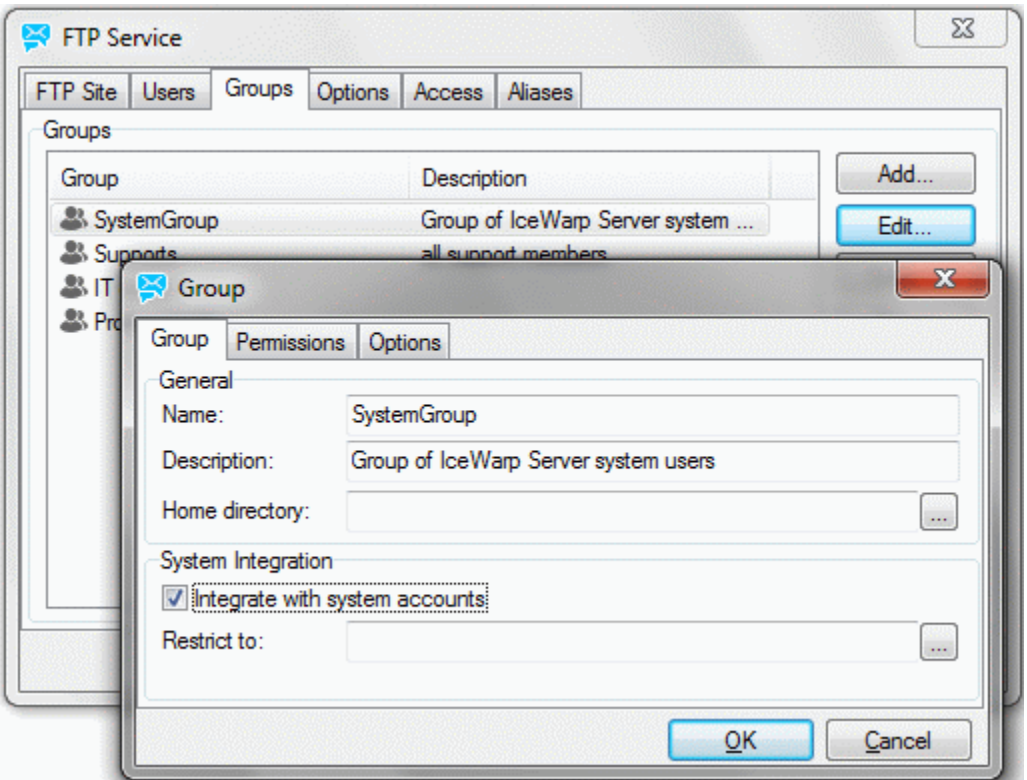

Do not forget to enable the *Integrate with system accounts* feature. If you do not fill in the *Restrict to* filed, this group will contain all IceWarp Server users.

If you smartly set options to be the mostly suitable for you, this is a powerful feature to handle and integrate email and FTP accounts.

If you do not want to have all users in one group, e. g. you want to restrict it to a specific domain or users, just fill in the *Restrict to* field. Multiple domains and users are supported separated with semicolons.

# <span id="page-23-0"></span>**Tip: Effective Usage of** *\$\$username\$\$* **Path Variable**

If you simply want every user to have a separate folder on your server, you can do it this way:

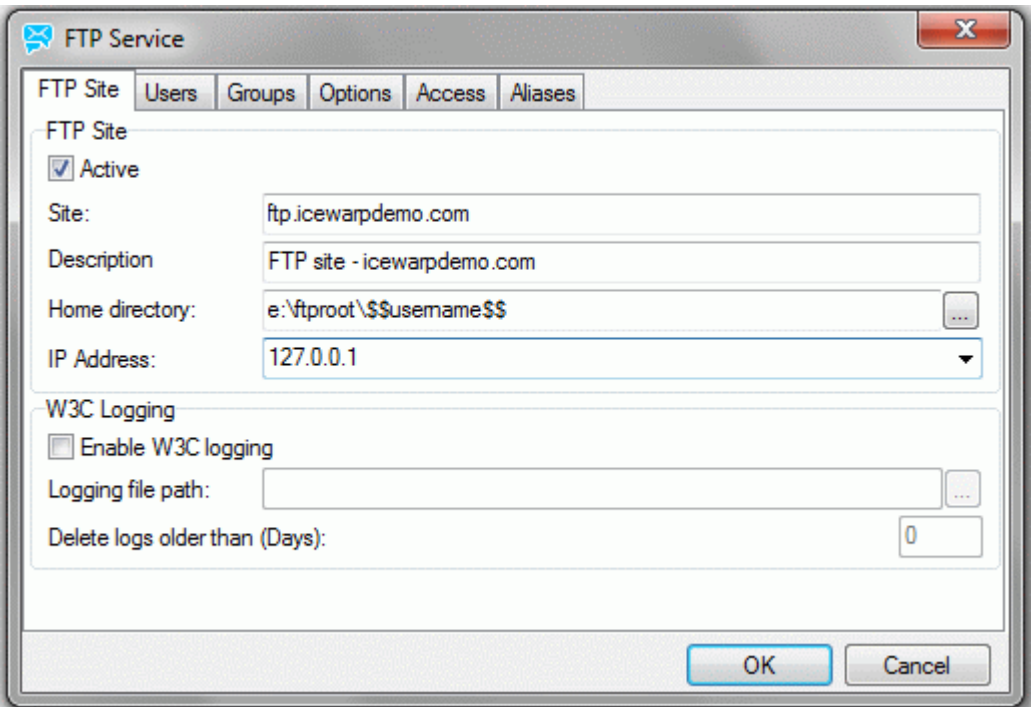

- Now every user that logs into his/her account will be automatically directed into their folder.
- For first-time loggers, folder is automatically created by IceWarp FTP Server. This applies also for anonymous account.
- It is recommended that you set the proper path permissions and maximum directory size for various types of users accounts under **User – Path Permissions/Options** or **Group – Path Permissions/Options**.

When you, as a server administrator, navigate to the **C:\Users** folder, you will see folders named *\$\$username\$\$*.

# <span id="page-24-0"></span>**Tip: Server Sync – Live Backup of Mail Folder**

It can be very useful to backup a mail folder. By setting IceWarp FTP Server as on the picture below, users will access directly their mail folders (path variable *\$\$homedir\$\$*).

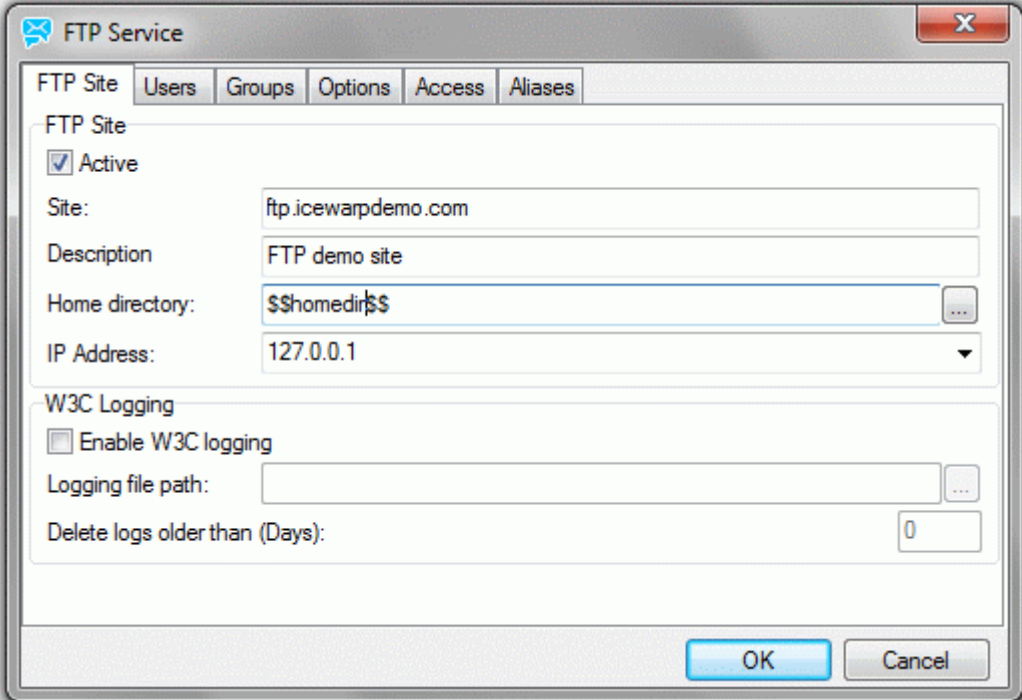

Navigate to the **Synchronization** tab, add a new task and set it to values such as these:

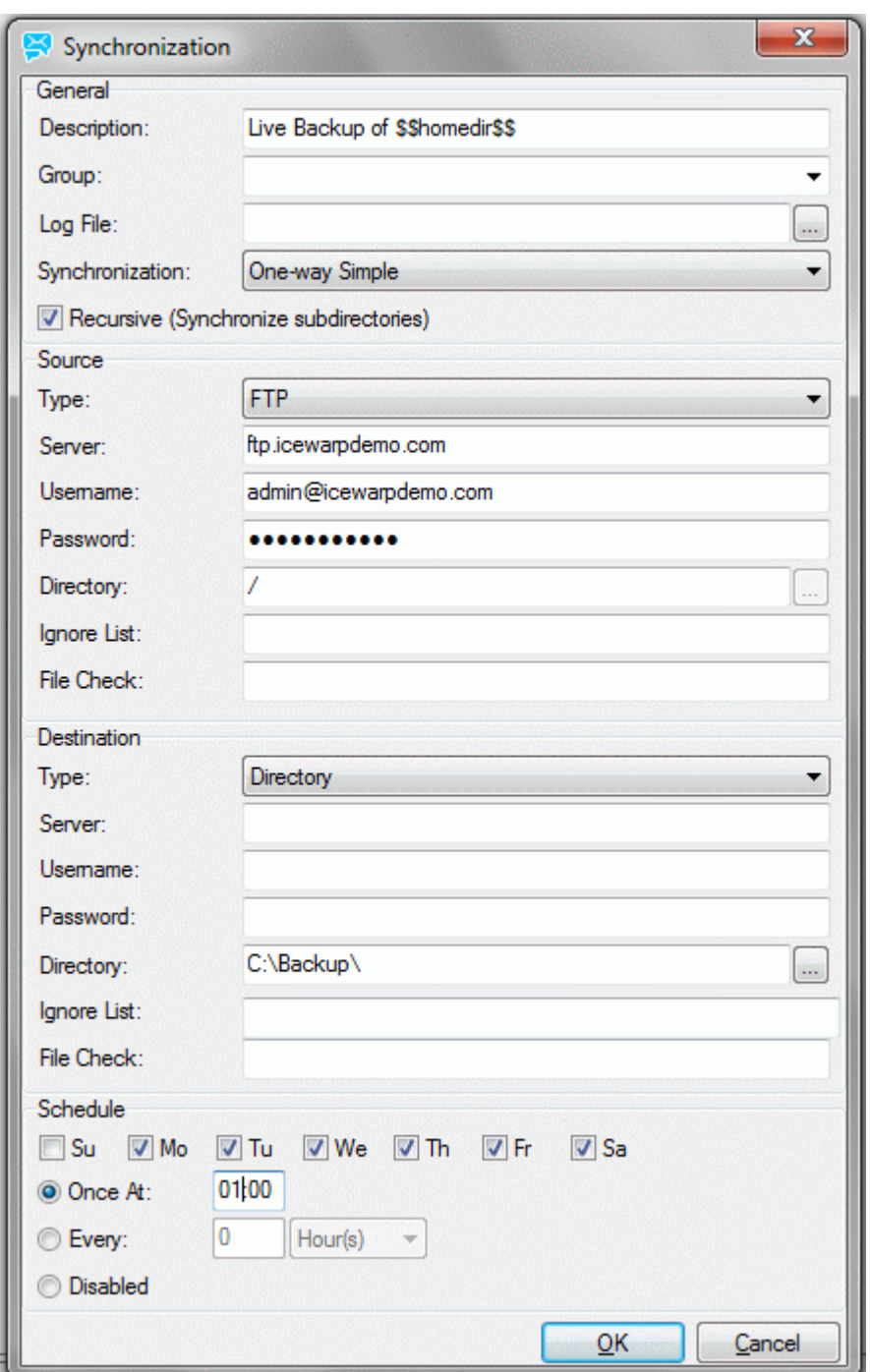

Now the server synchronization feature will backup the whole email folder (also subfolders – the *Recursive* check-box checked) of user account *admin@<domain>* to the local **C:\BackUp\** directory.

Synchronization process will be performed once every day (except for Sunday) at 01:00 as set in the *Scheduling* option.

If you will access FTP site as admin@<domain> now, you will see the content of your email directory.

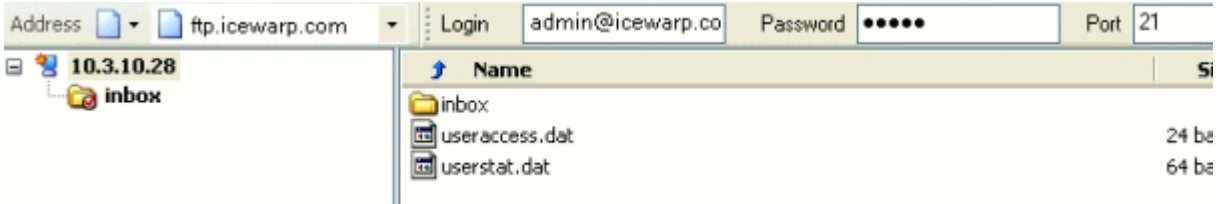

After synchronization (at 01:00, or pressing the *Sync Now* button) in the local **C:\BackUp** directory.

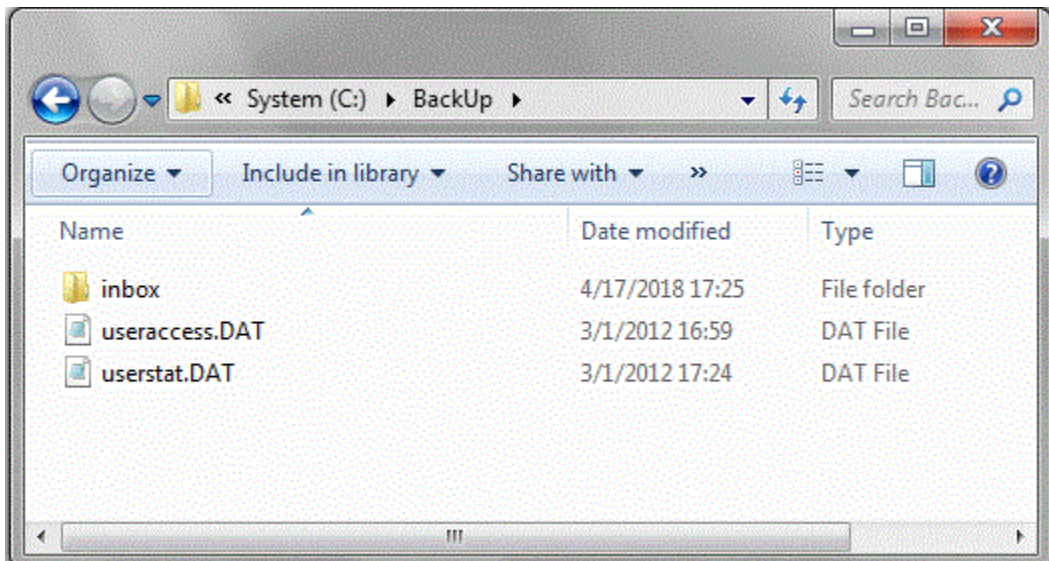

As you can simply check, also folder **\inbox\** is synchronized.

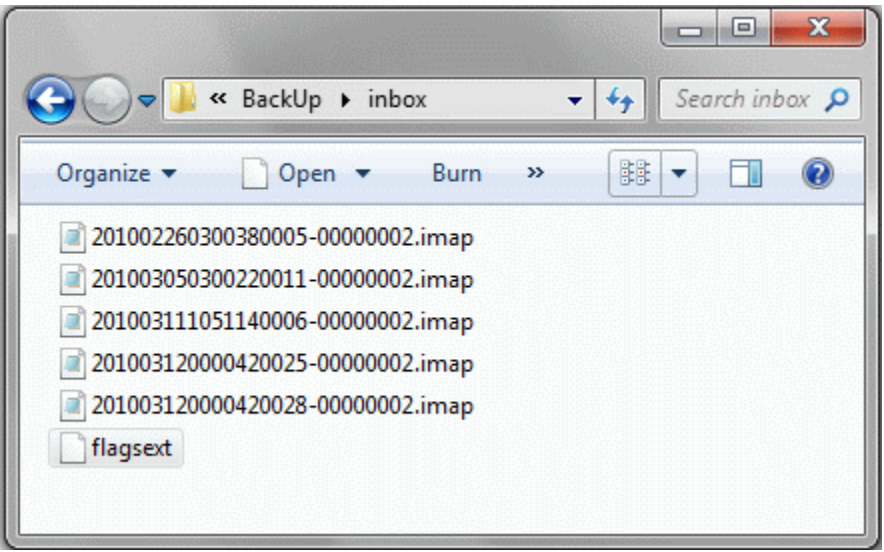

### <span id="page-27-0"></span>**Tip: Aliases – Globally Inform Users of Particular Group**

This is useful when you want to inform or notify all users of a particular group of your IceWarp FTP Server. For such a purpose, you will include a folder or file into all FTP user accounts listed for this group. To do that, create an alias like this:

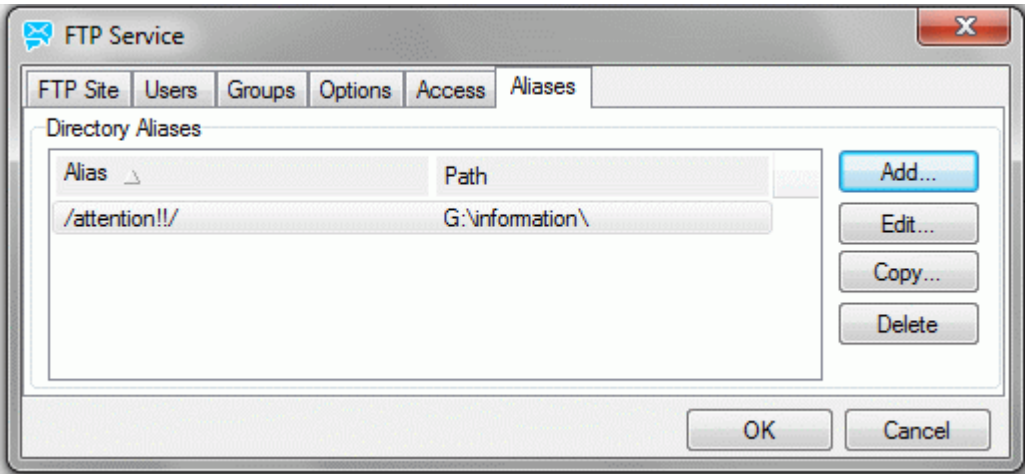

Locate the message or announcement into your local **G:\information\** folder.

Now, to add this directory to all user accounts, simply add this alias into path permissions of a group or users you want to notify.

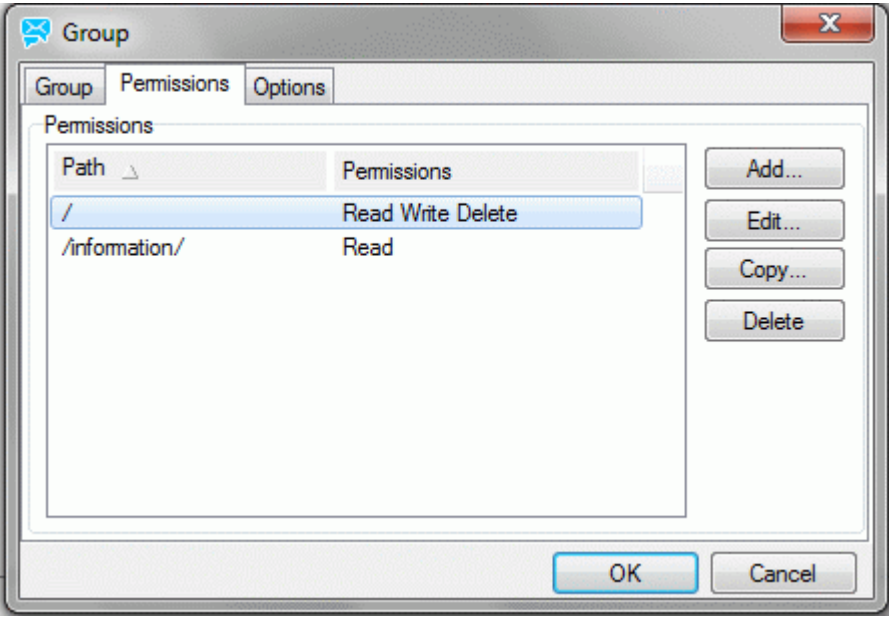

Users of your group will see a new read-only folder called **attention!!** in their home directories.